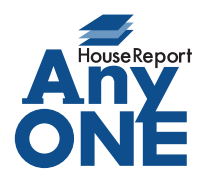

エニワンサポート通信

ご挨拶

いつもお世話になっております。

AnyONE サポートセンターより AnyONE に関する情報をお届けします。

AnyONE の各機能の一覧画面でセル部分を右クリックするとメニューが現れます。表示に関わる 設定だったり、選択を補助する機能だったりします。

今回はそんな機能から、選択を補助する機能のひとつを紹介します。

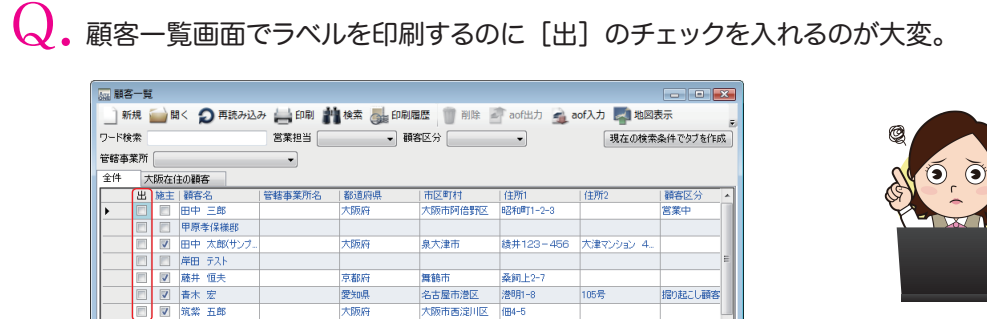

 $\rm A$ . 選択した行に一括でチェックを付ける機能があります。

顧客検索機能を使って印刷したい条件にあった顧客をうまく絞り込んでから、セル部分 を右クリックして[すべて選択]をクリック、表示行が青く変わったら、もう一度セル部 分を右クリックして[選択行にチェックを付ける]をクリックします。

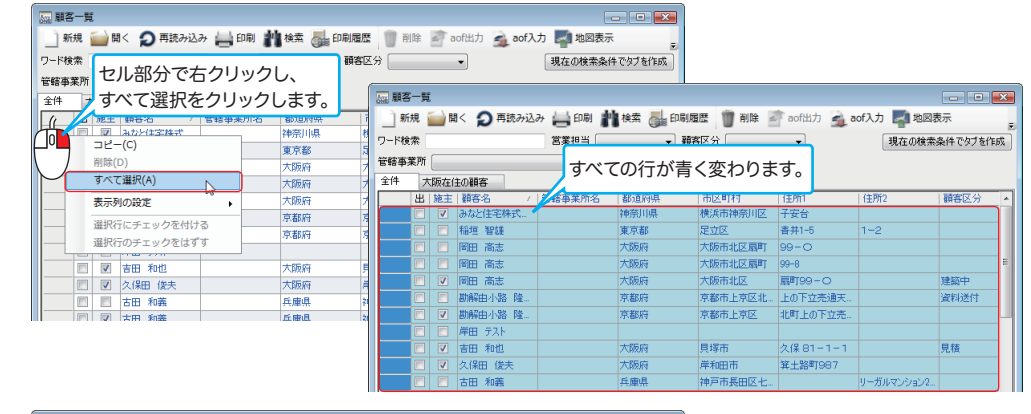

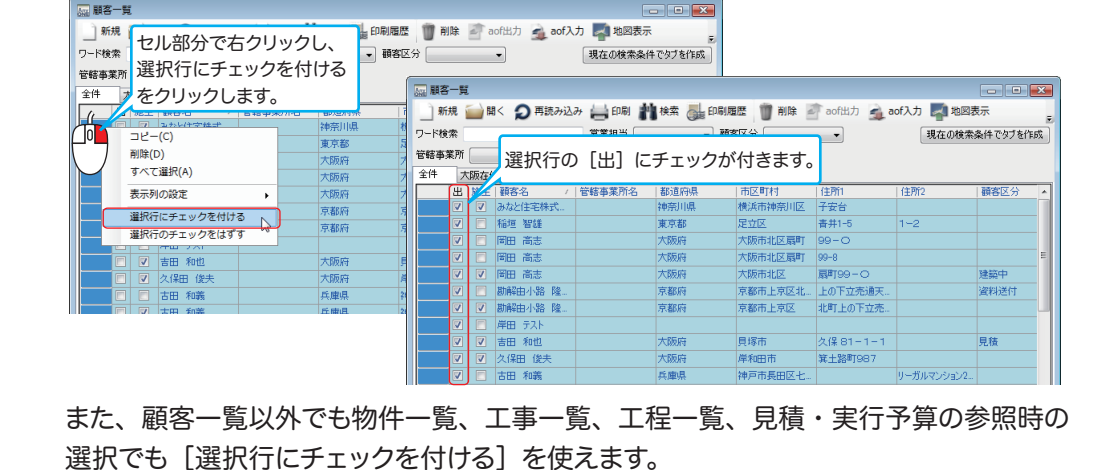

http://www.anyone-support.com/ エニワンサポート通信はエニワンサポートホームページからもダウンロードできます。